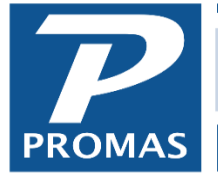

**Property Management Solutions for Over 30 Years** 

This release contains a streamlined publishing process which implements the new Inosio owner document portal integration. The release also contains an improved InspectCloud integration as well as several other enhancements.

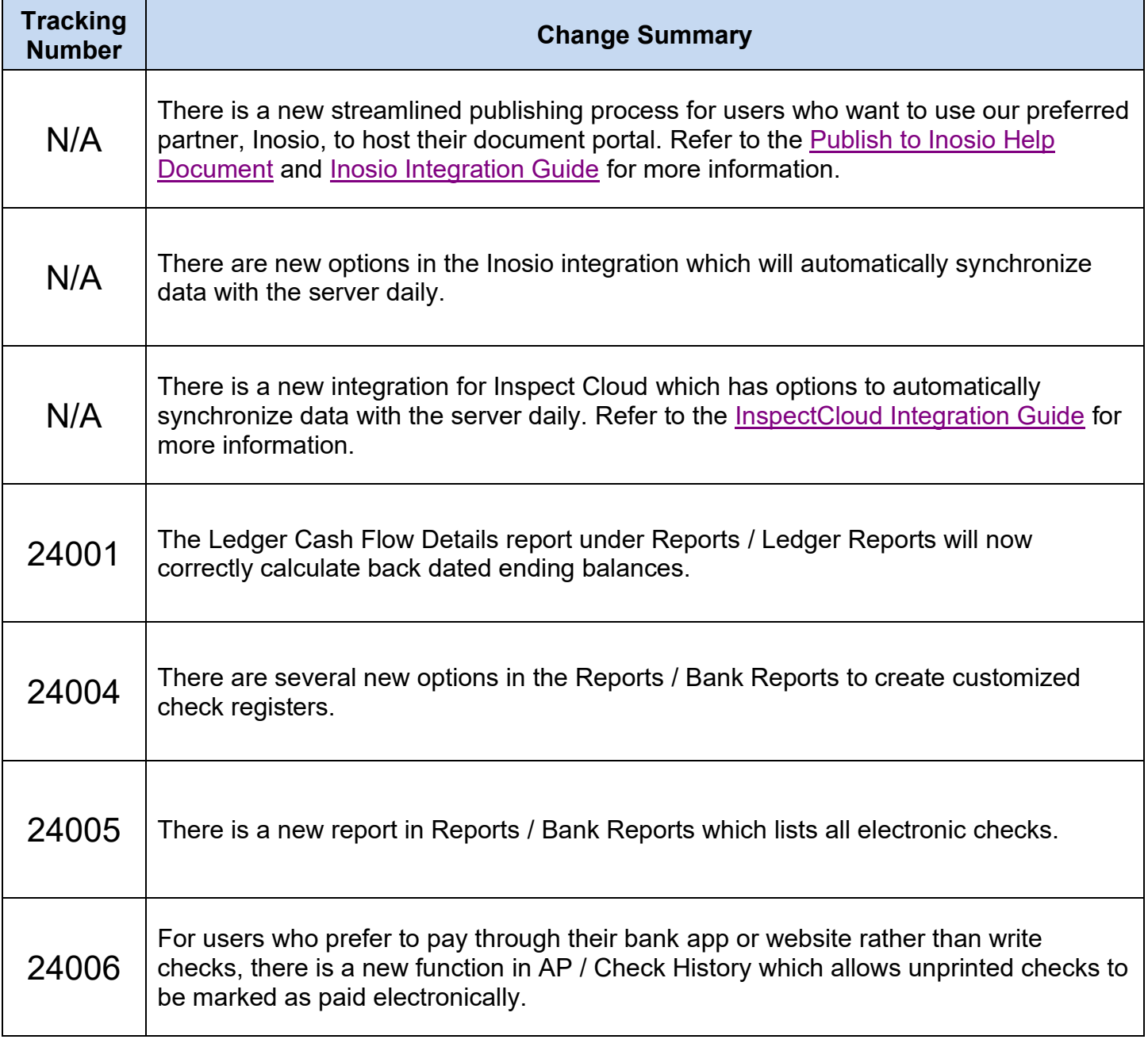

## Change Details

**N/A** – There is a new streamlined publishing process for users who want to use our preferred partner, Inosio, to host their document portal. All users who publish whether must select their publishing method in Settings / Database Settings.

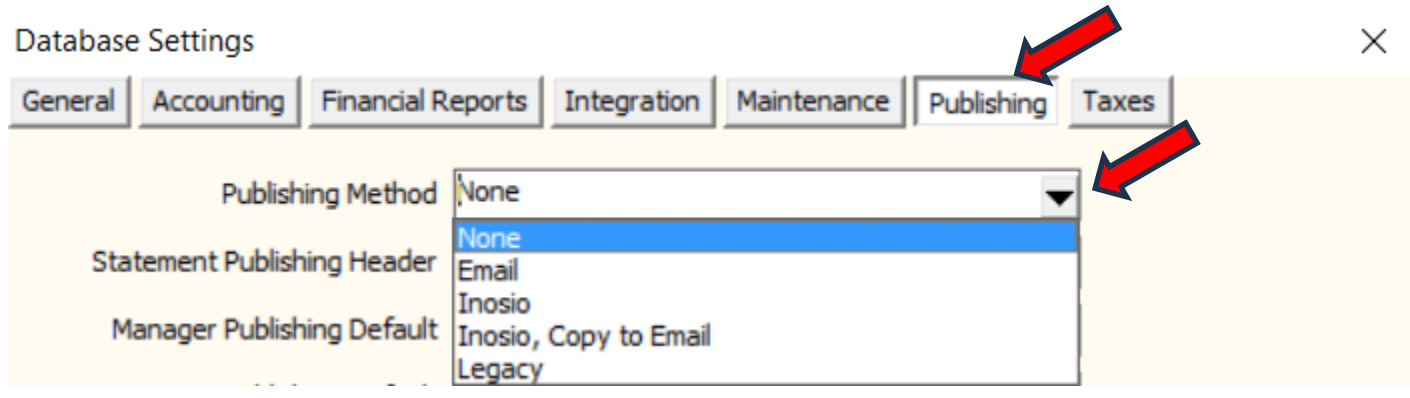

To learn more about the new publishing method and integration, please refer to the [Publish to Inosio](https://promas.com/pdf/R-781%20Publish%20to%20Inosio.pdf)  [Help Document.](https://promas.com/pdf/R-781%20Publish%20to%20Inosio.pdf) For more information about the [Inosio](https://promas.com/pdf/R-931%20Inosio%20Integration%20Guide) integrations, please refer to the Inosio **Integration Guide** 

**N/A** – The Inosio integration has new options to allow synchronizing data with their server daily. To configure the options, click Integration on the navigation bar which defaults to the Inosio tab and then click the Integration Settings button.

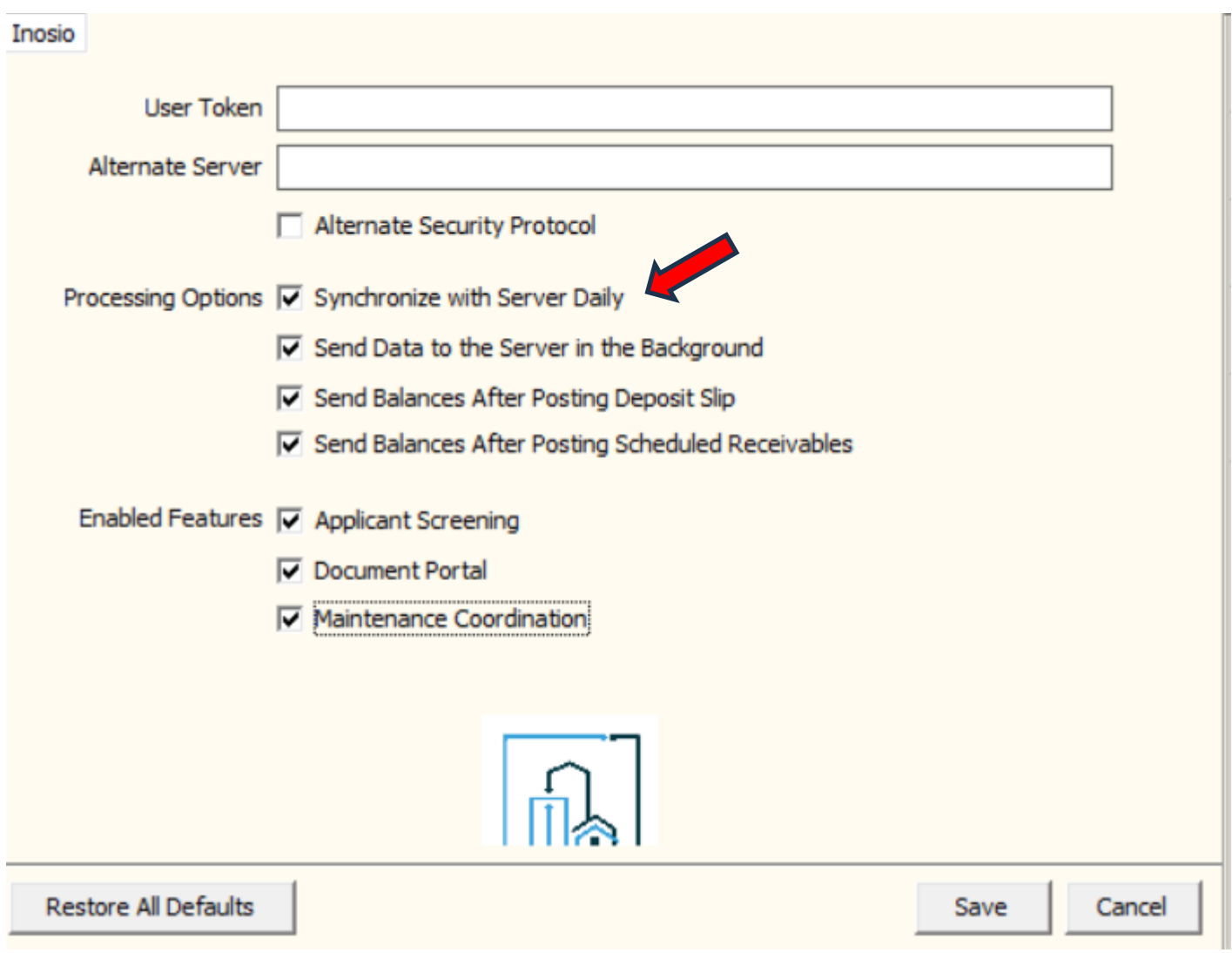

**N/A** – The Inspect Cloud integration has moved to the Integration menu and has new options to allow synchronizing data with their server daily. To configure the options click Integration on the navigation bar, click the "Inspect Cloud" tab, and then click the Integration Settings button. Refer to the **[InspectCloud Integration Guide](https://promas.com/pdf/R-921%20InspectCloud%20Integration%20Guide) for more information.** 

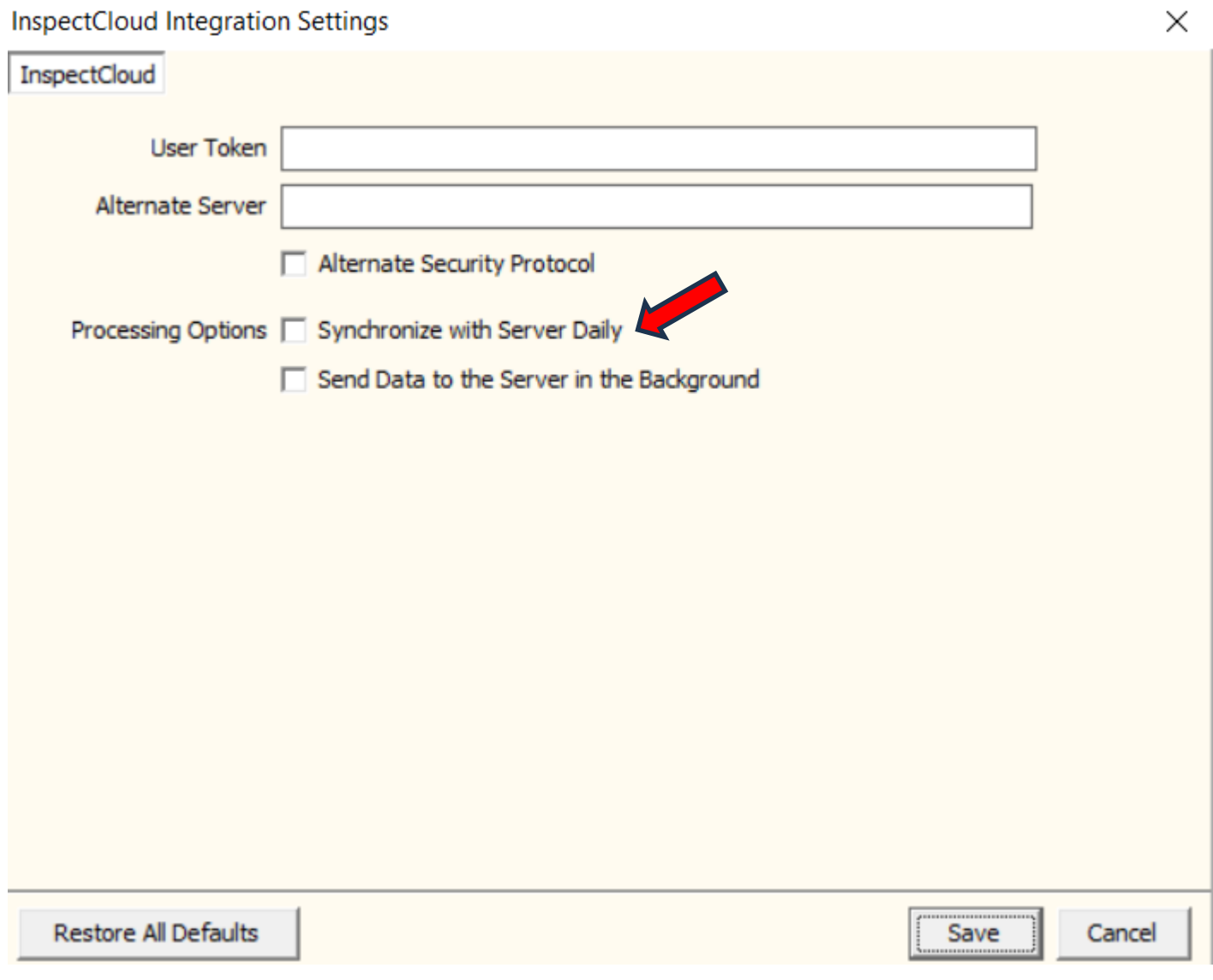

**24001** – The Ledger Cash Flow Details report under Reports / Ledger Reports will now correctly calculate back dated ending balances. In certain circumstances this report could incorrectly calculate the ending balance and therefore also misreport the beginning and running balances for the period. The calculation error was limited to this single report.

## **Cash Flow Details**

October 1, 2023 to December 31, 2023

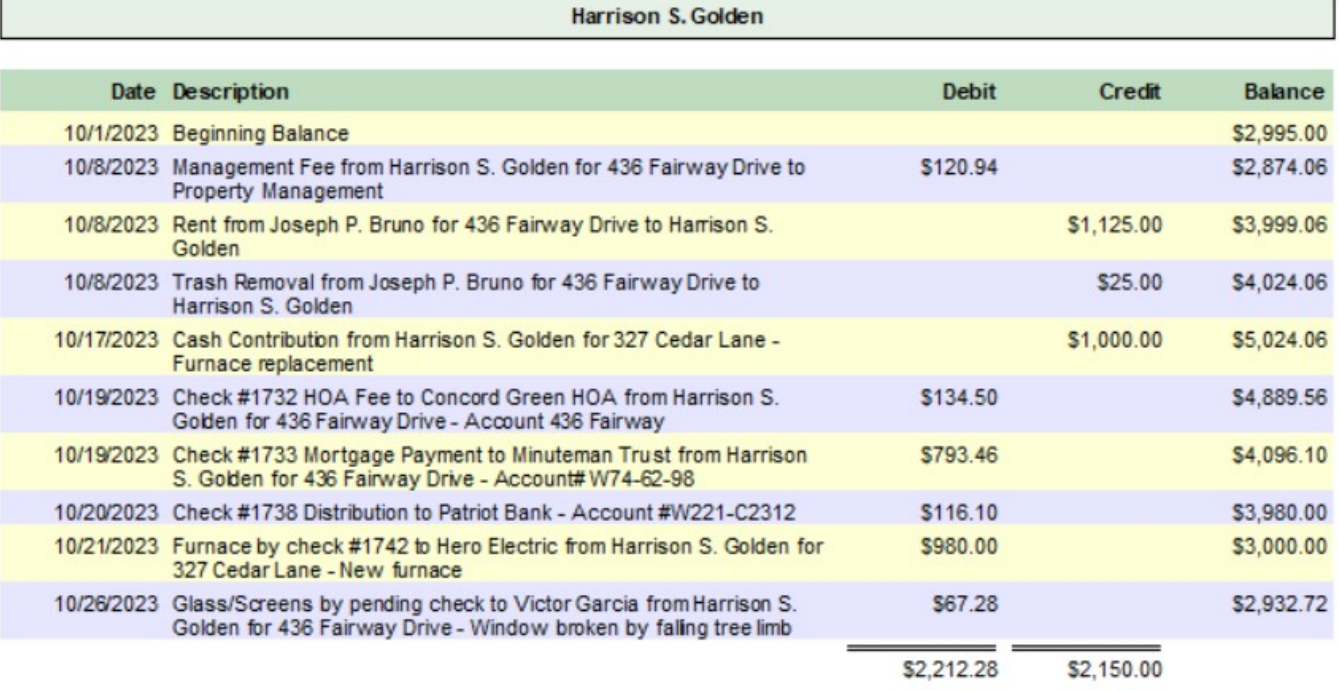

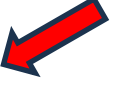

**24004** – There are several new options in the Reports / Bank Reports to create customized check registers. To see the available options, navigate to Reports / Bank Reports, highlight the Check Register report, and click the Options button.

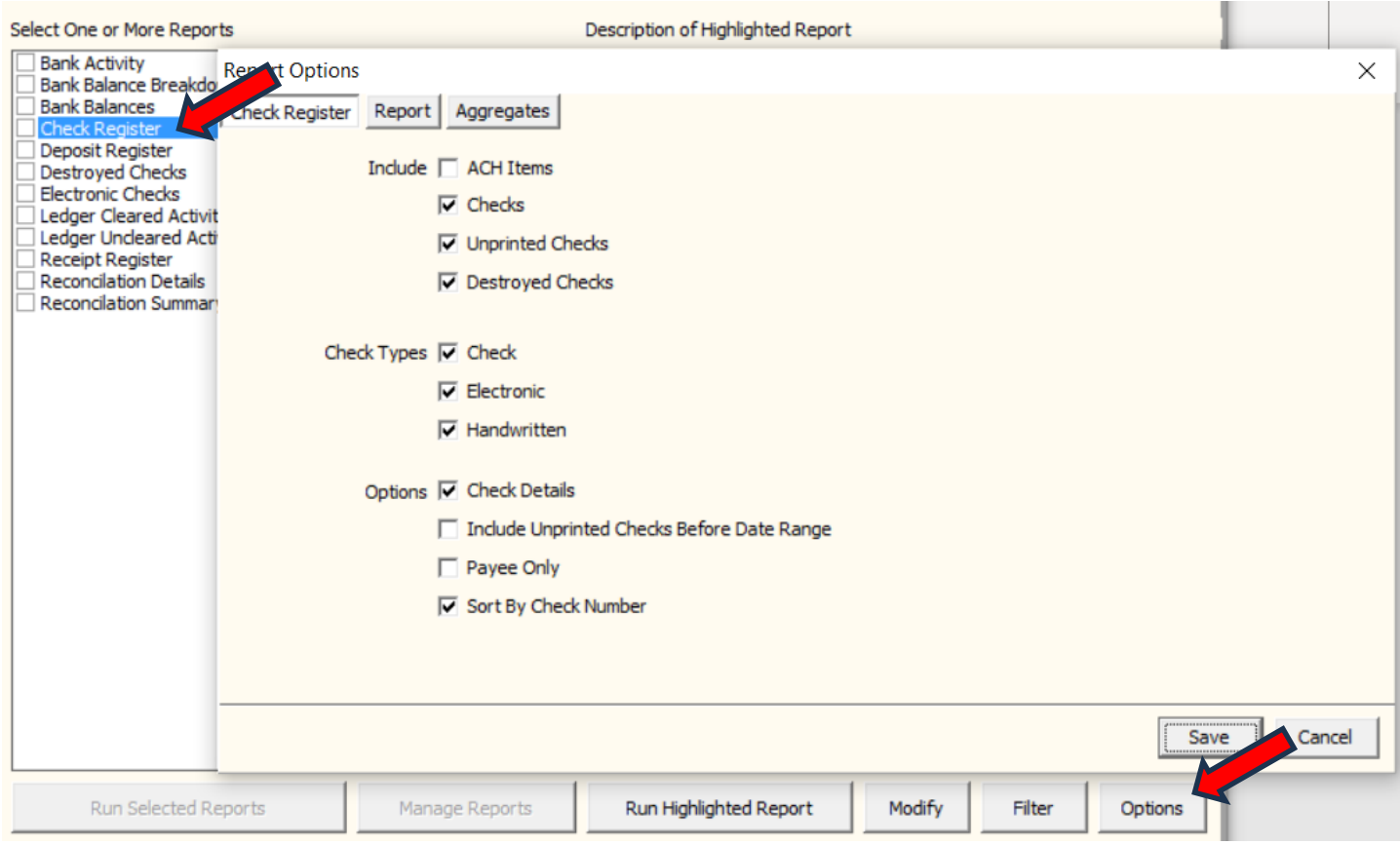

**24005** – There is a new Electronic Checks report in Reports/Bank Reports. To see the new report, navigate to Reports / Bank Reports, highlight the Electronic Checks report, and click the Run Highlighted Report button.

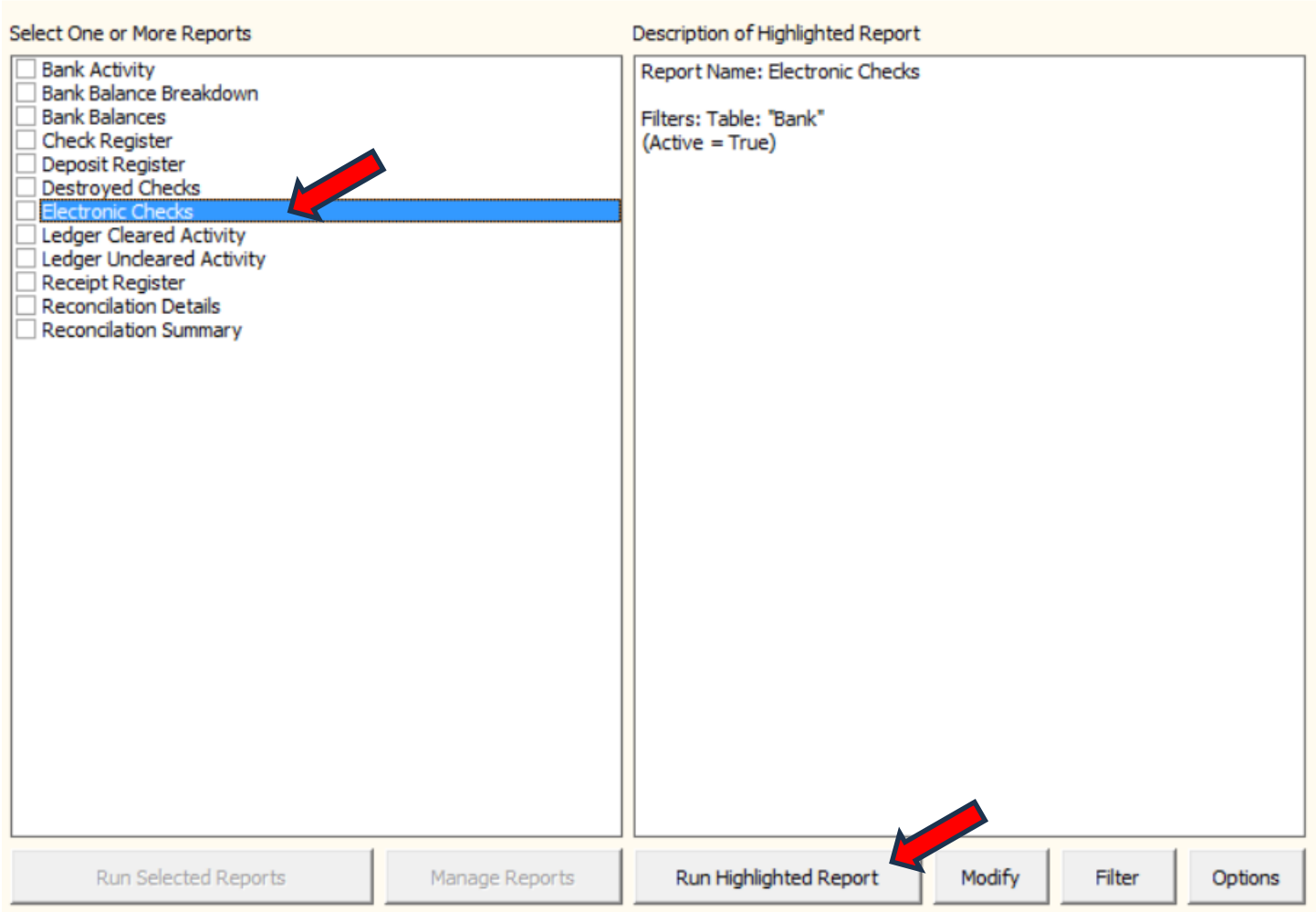

## **Electronic Checks**

January 1, 2023 to March 29, 2024

## **Bank Account Checking**

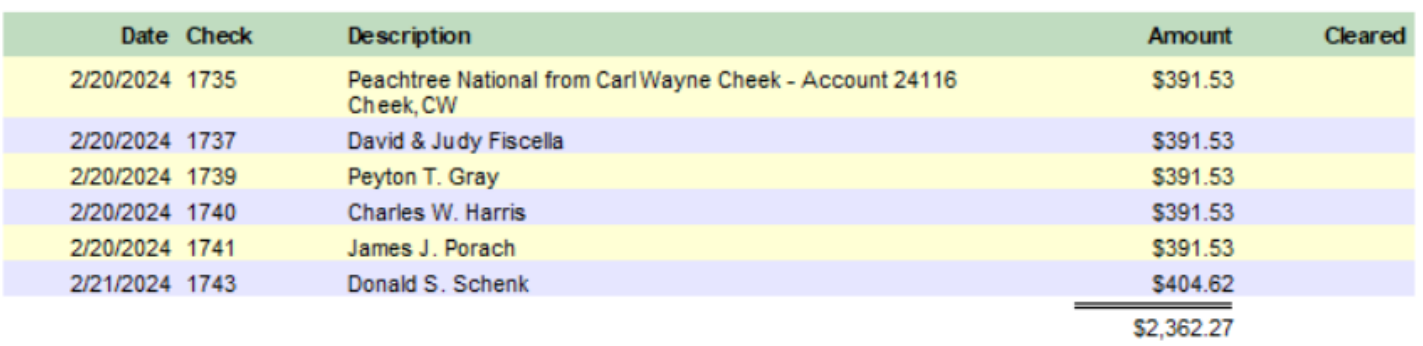

**24006** – For users who prefer to pay through their bank app or website rather than write checks, there is a new function in AP / Check History which allows unprinted checks to be marked as paid electronically. When "Confirm Before Marking Paid" is unchecked, the check will be marked as paid electronically without confirmation.

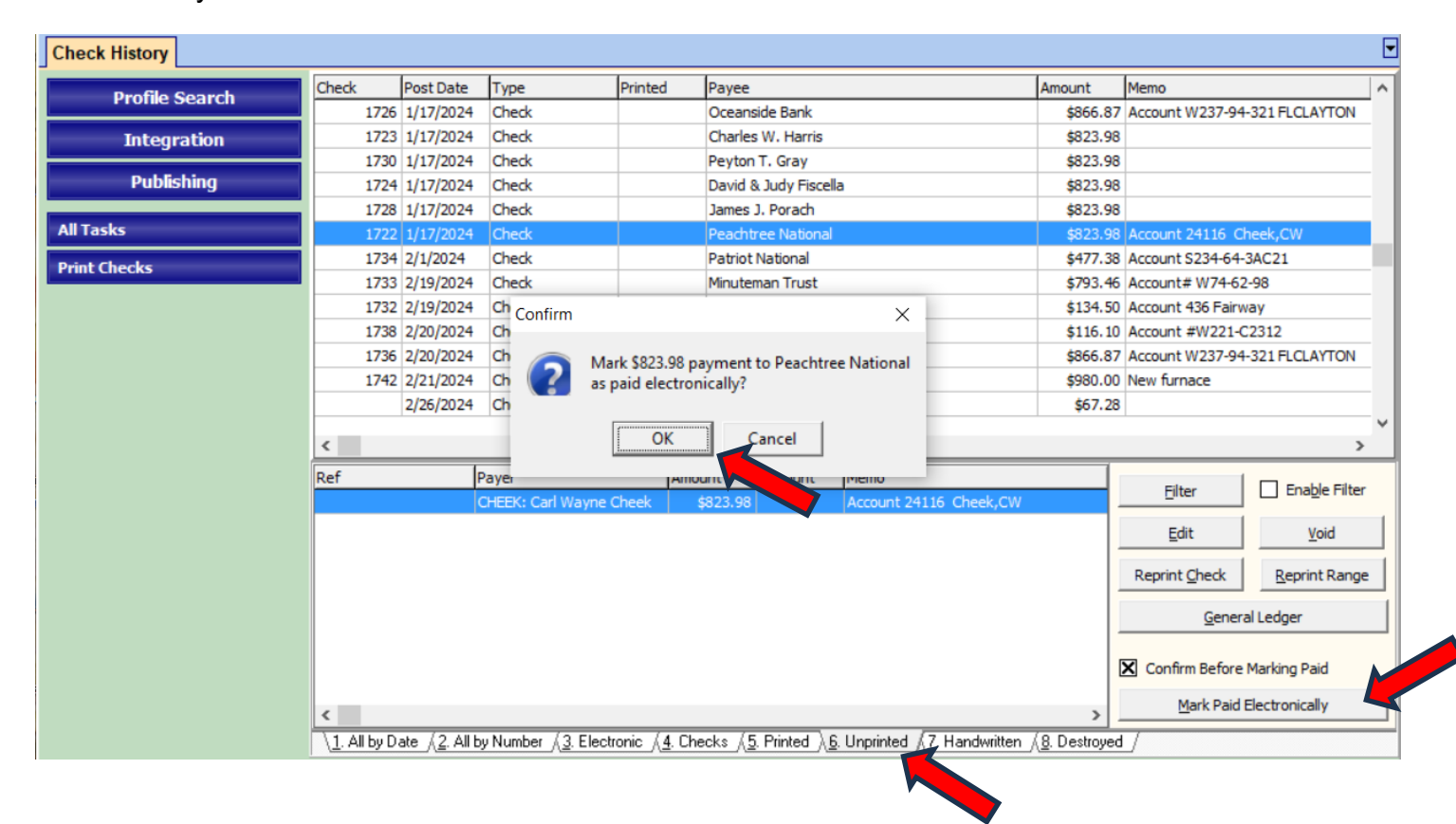